#### Parental Control Checklist

### How to access viewing history for a children's profile

#### Resources for help

Pick up a copy of this checklist along with other online safety materials on the SWGfL Store:

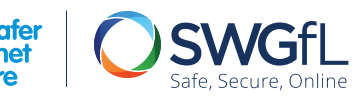

Co-financed by the European Union innecting Furone Facilit

- $\Box$  Do you know how to set up a children's profile?
- $\mathbb{R}^{12}$ .  $\cdot$   $\left\langle \cdot \right\rangle$ .
	- Netflix Help Centre: help.netflix.com
- $\mathbb O$  Do you know how to create a profile with a specific maturity rating?
- $\Box$  Do you know how to lock profiles on your account?
- $\mathbb O$  Do you know how to turn autoplay on or off?
- $\Box$  Do you know how to access viewing history for a profile?

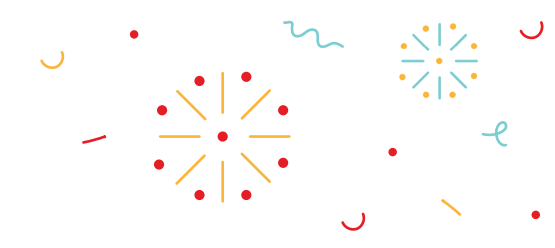

swgflstore.com

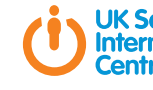

#### UK Safer Internet Centre:

saferinternet.org.uk enquiries@saferinternet.org.uk 0344 800 2382

- Access your **Account** page.
- Open the **Profile & Parental Controls** settings for the profile you want to manage.
- Open the profile you want to see the viewing history of.
- Open the **Viewing activity**.
- Use the **Show More** button to load additional titles if you are seeing a limited list.

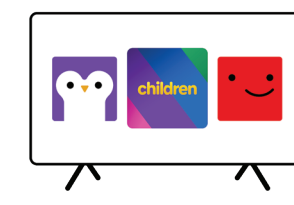

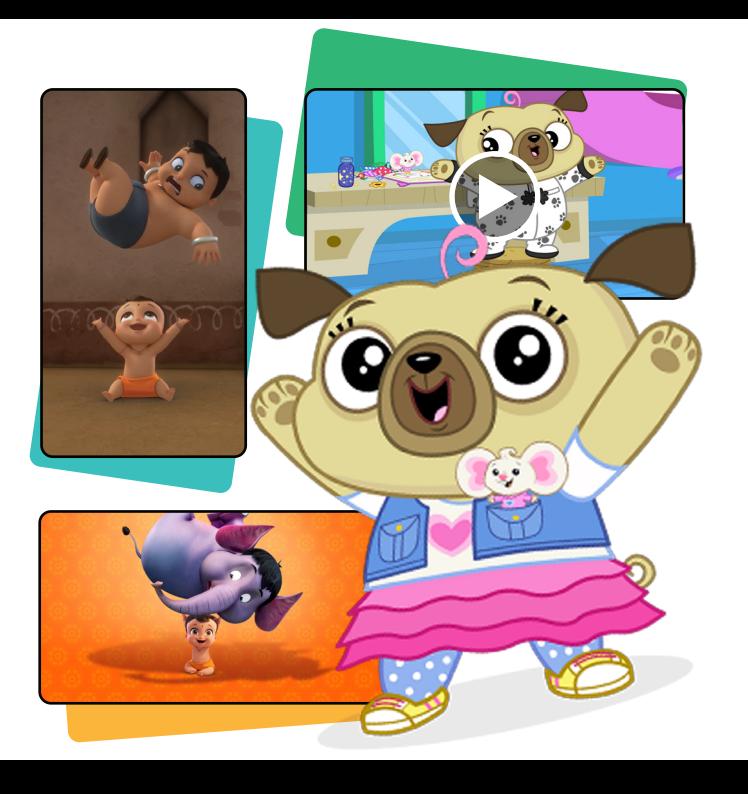

You can see the content your children have watched if they have their own profiles on your account.

08/20

#### Netflix checklist

Setting up a children's profile is the first step that enables you to manage age appropriate content.

# Profiles can be locked with a PIN code. Before content can be viewed,

 $\bigcup_{i=1}^n \mathbb{Z}^d$ 

a PIN code must be entered.

## How to lock profiles on your account

Netflix is an internet entertainment service available to millions of members in over 190 countries, offering TV series, documentaries and feature films across a wide variety of genres, languages and devices. Netflix's parental controls help families manage and enjoy content safely. Members can customise the parental control tools to meet the needs of their families.

## How to set up a children's profile How to choose maturity ratings and How to lock profiles on the How to turn autoplay on or off

#### Parental Control Tools on Netflix

- Access your **Account** page.
- Open the **Profile & Parental Controls** settings for the profile you want to manage.
- Change the **Viewing Restrictions** setting.
- **•** Enter your Netflix password.
- **•** Set the maturity rating for the shows and movies you want to allow in that profile.
- Under **Title Restrictions**, type the name of the title and click on it. You will see a list of restricted titles listed in red.
- Select **Submit**.
- When the **Autoplay next episode** setting is enabled, the next episode in a series will play automatically. This can be disabled through the account page.
- Access your **Account** page.
- Open the **Profile & Parental Controls** settings for the profile for which you want to turn off autoplay.
- Change the **Playback** settings.
- Check or uncheck the option to **Autoplay next episode** in a series on all devices.
- Select **Save**.

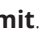

- Access your **Account** page.
- Open the **Profile & Parental Controls** settings for the profile you want to lock.
- Change the **Profile Lock** setting.
- Enter your Netflix account password on the screen.
- Check the box to **Require a PIN** to access the selected profile.
- Enter four numbers into the PIN field. This will be your Profile Lock PIN. If you don't want children to add viewing profiles to your account without entering a PIN, select **Require PIN** to add new profiles.
- Select **Submit**.

Viewing restrictions allow members to customise maturity ratings and provide the ability to remove specific titles from each profile.

#### How to choose maturity ratings or block shows

- Access your **Manage Profiles** page by clicking **More** in your app or selecting the drop down menu in a web browser.
- Select **Add Profile** and name the profile.
- To use the Netflix Children Experience for ages 12 and under, select **Children**.

Select **Continue**.

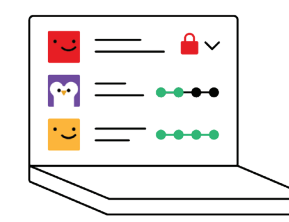